**Manual** The Contract of the Contract of the Contract of the Contract of the Contract of the Contract of the Contract of the Contract of the Contract of the Contract of the Contract of the Contract of the Contract of the

# **产品用户手册**

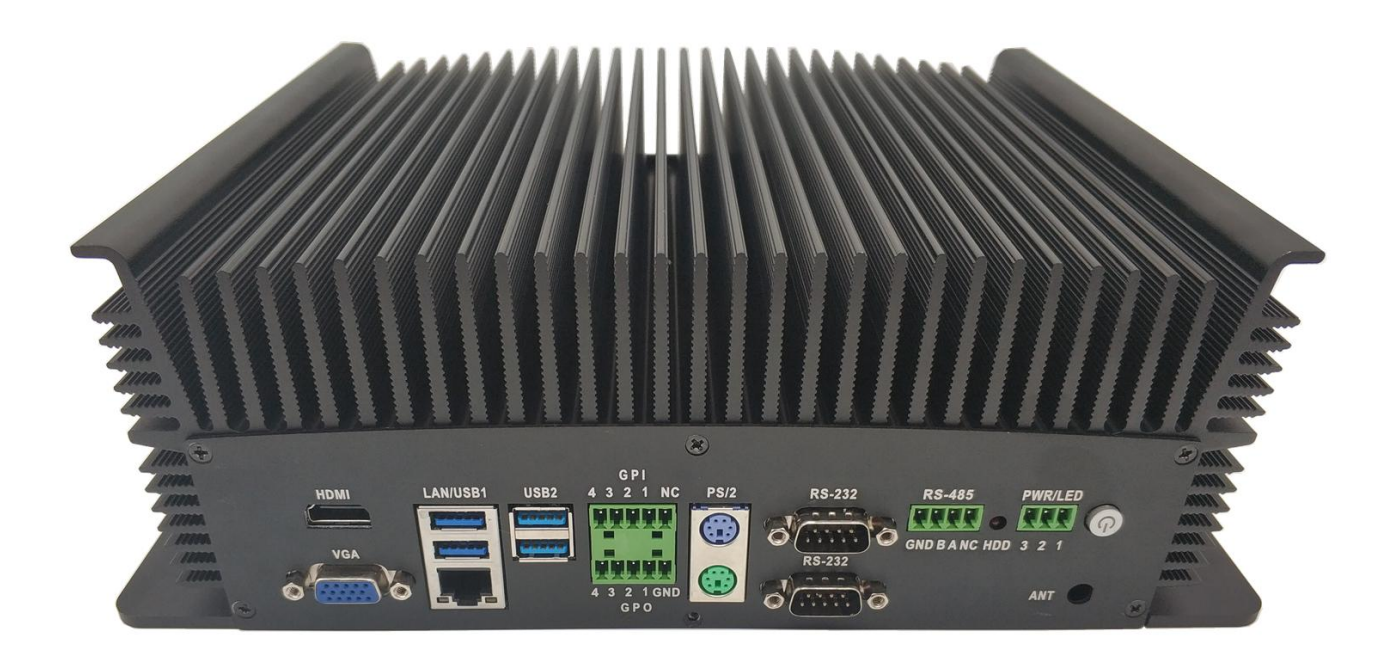

**PCX-9120**

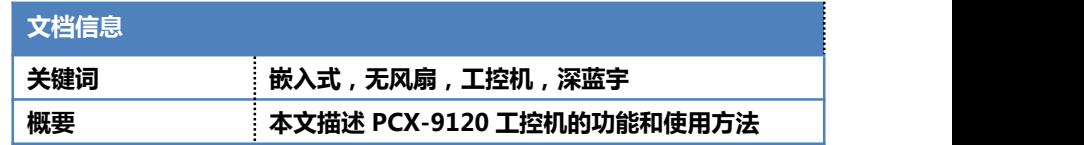

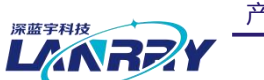

无风扇嵌入式工控机

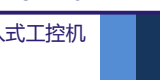

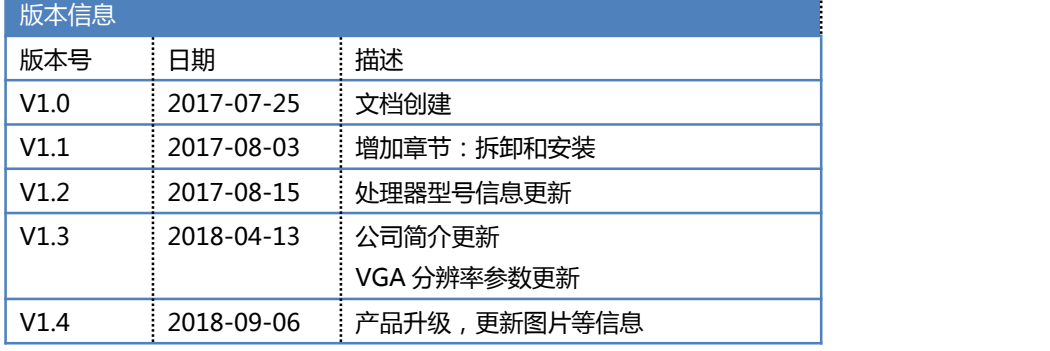

# **声 明**

本手册的版权归深圳市深蓝宇科技有限公司所有,并保留所有的权利。本公司保留随时更改本手 册的权利,恕不另行通知。

本手册的任何一部分未经过本公司明确的书面授权,任何其他公司或个人均不允许以商业获利目 的来复制、抄袭、翻译或者传播本手册。

订购产品前,请向本公司详细了解产品性能是否符合您的要求。产品可能并不完全符合本手册所 描述的功能,客户可根据需要增加产品的功能,具体情况请跟本公司的技术员或业务员联系。

本手册提供的资料力求准确和可靠。但本公司对侵权使用本手册而造成后果不承担任何法律责 任。

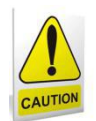

# 安全使用常识:

- 使用前,请务必仔细阅读产品用户手册。
- 当需要对产品进行开箱操作时请先关闭电源。
- 不要带电插拔,以免部分敏感元件被瞬间冲击电压烧毁。
- 操作者需采取防静电措施后才能触摸或进行其他可能产生静电冲击的操作。
- 避免频繁开机对产品造成不必要的损伤。

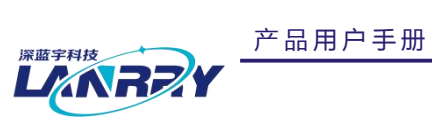

无风扇嵌入式工控机

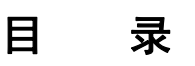

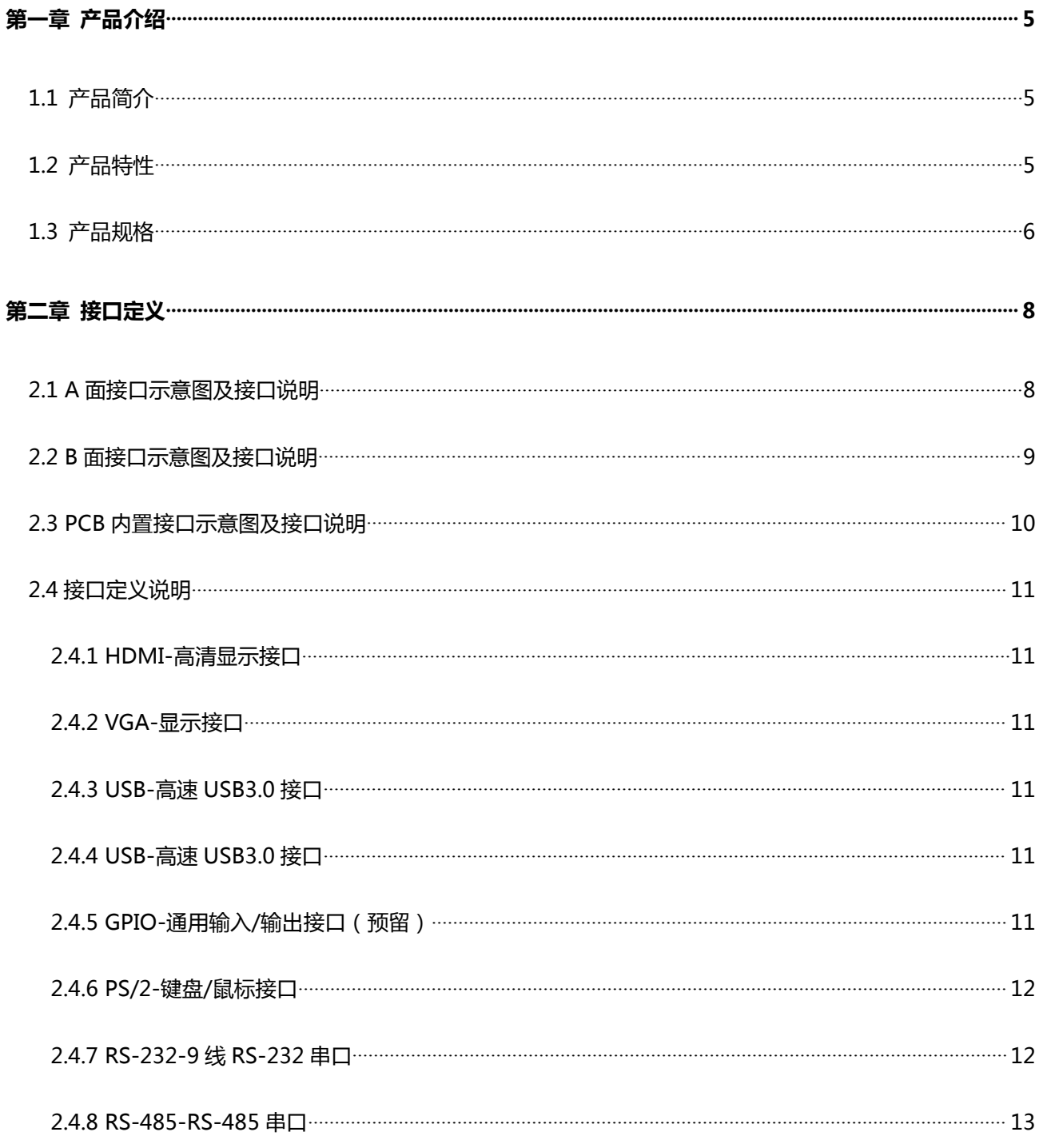

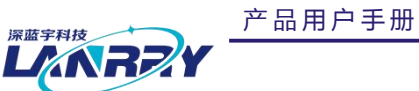

PCX-9120

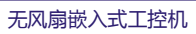

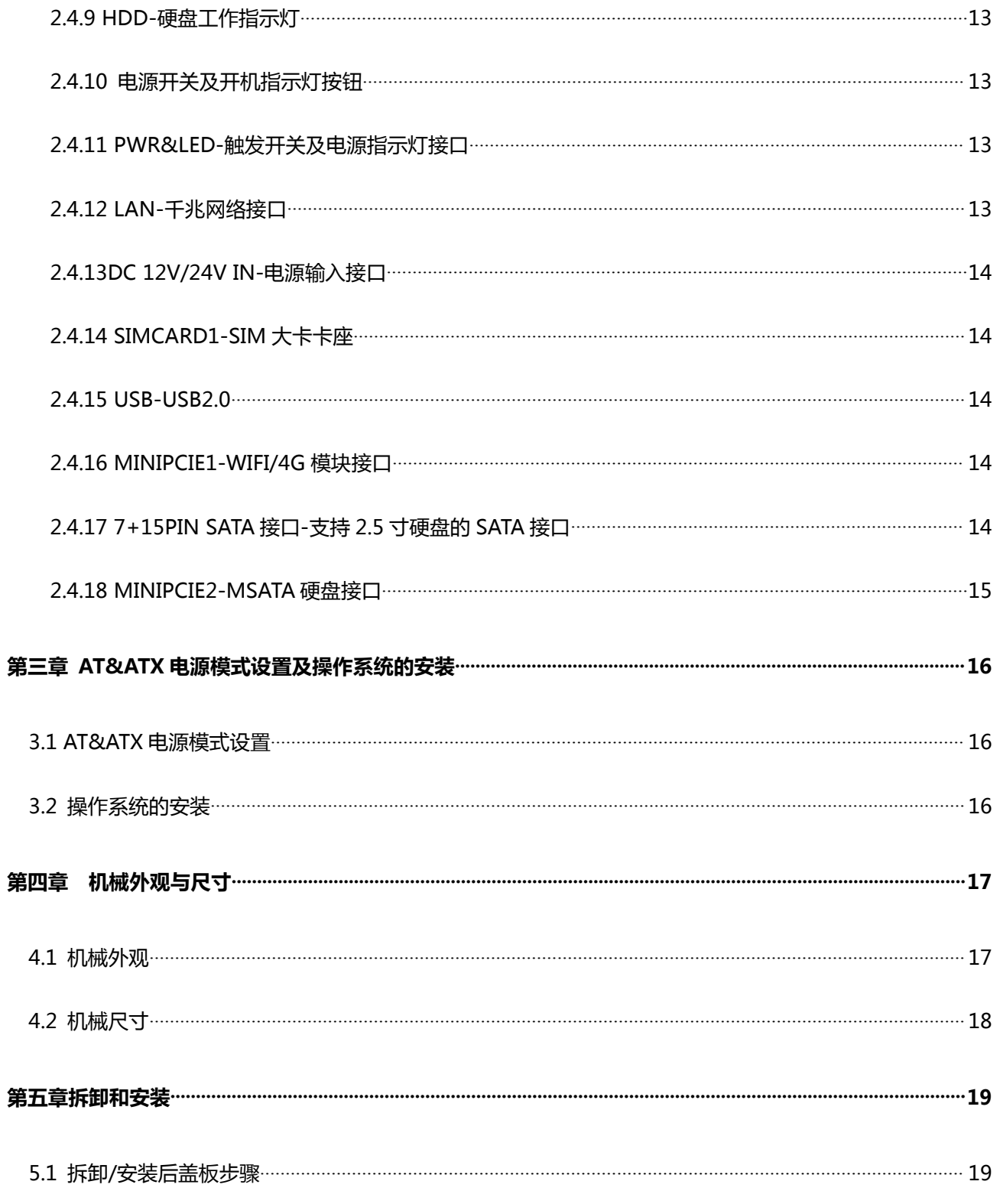

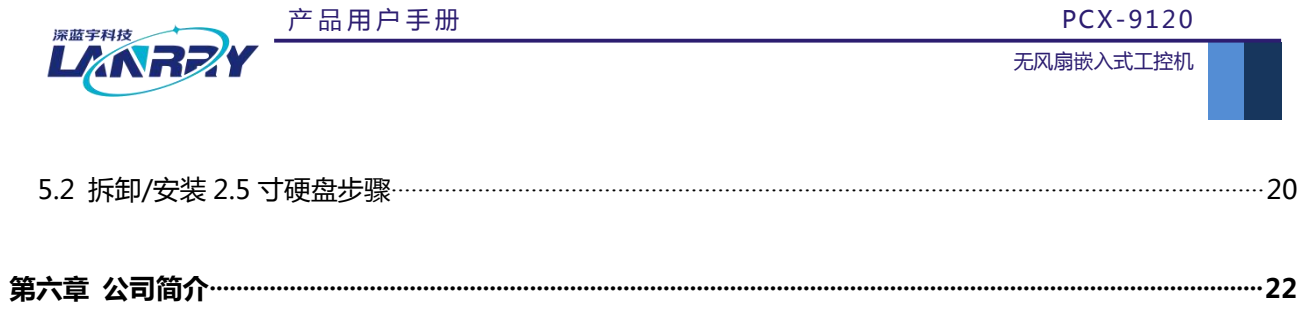

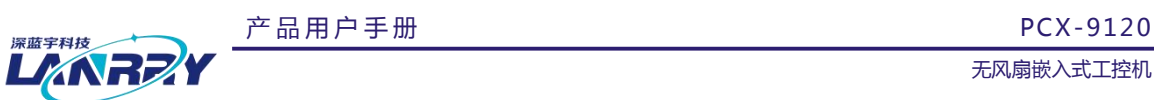

无风扇嵌入式工控机

# <span id="page-5-0"></span>**第一章 产品介绍**

## <span id="page-5-1"></span>1.1 产品简介

随着社会技术的发展,以及设备生产厂家要求的提高,对于工业控制计算机的功能、性能以及稳定性等方面,有更多 的要求和期望值。以往的传统工业控制计算机,在结构、散热、性能、功能等方面,不一定能够满足现代化大生产的需求。 针对这类的需求,蓝宇通过大量的市场调查和分析,专门研发和推出 PCX-9120,以满足客户的特定需求。

PCX-9120 的应用定位,主要是针对安装空间有限、高运算性能、无风扇被动散热、防尘防震防静电、多网络扩展、 长期稳定工作的需求而设计,比如机器视觉应用、ethercat 现场总线控制系统应用、高性能嵌入式网关应用、车载智能服务 管理应用等众多应用领域。

## <span id="page-5-2"></span>1.2 产品特性

- DC 12V/24V 供电
- CPU 配置高,兼容性强,可配 INTEL 第六代、第七代 FCLGA1151 系列 CPU
- 内存采用 DDR4 双通道设计,最高可支持 64G
- 支持双硬盘储存
- ◆ 支持 HDMI+VGA 双显模式, 分辨率高达 4096\*2304
- 9 个采用 Intel I211 网络芯片的 10/100/1000M 自适应网络接口
- ◆ 内置 1 个 MINIPCIE 接口,可接 Wifi 或 4G 模块。Wifi 模块可以支持半高、全高两种模式。
- 采用无风扇被动式散热,在大功率的前提下仍然具备出色的散热效果
- 超紧凑结构,内部无连线设计
- 提供最大可能性的防尘防振性能
- <span id="page-5-3"></span>整合方便,维护简单

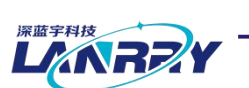

无风扇嵌入式工控机

# 1.3 产品规格

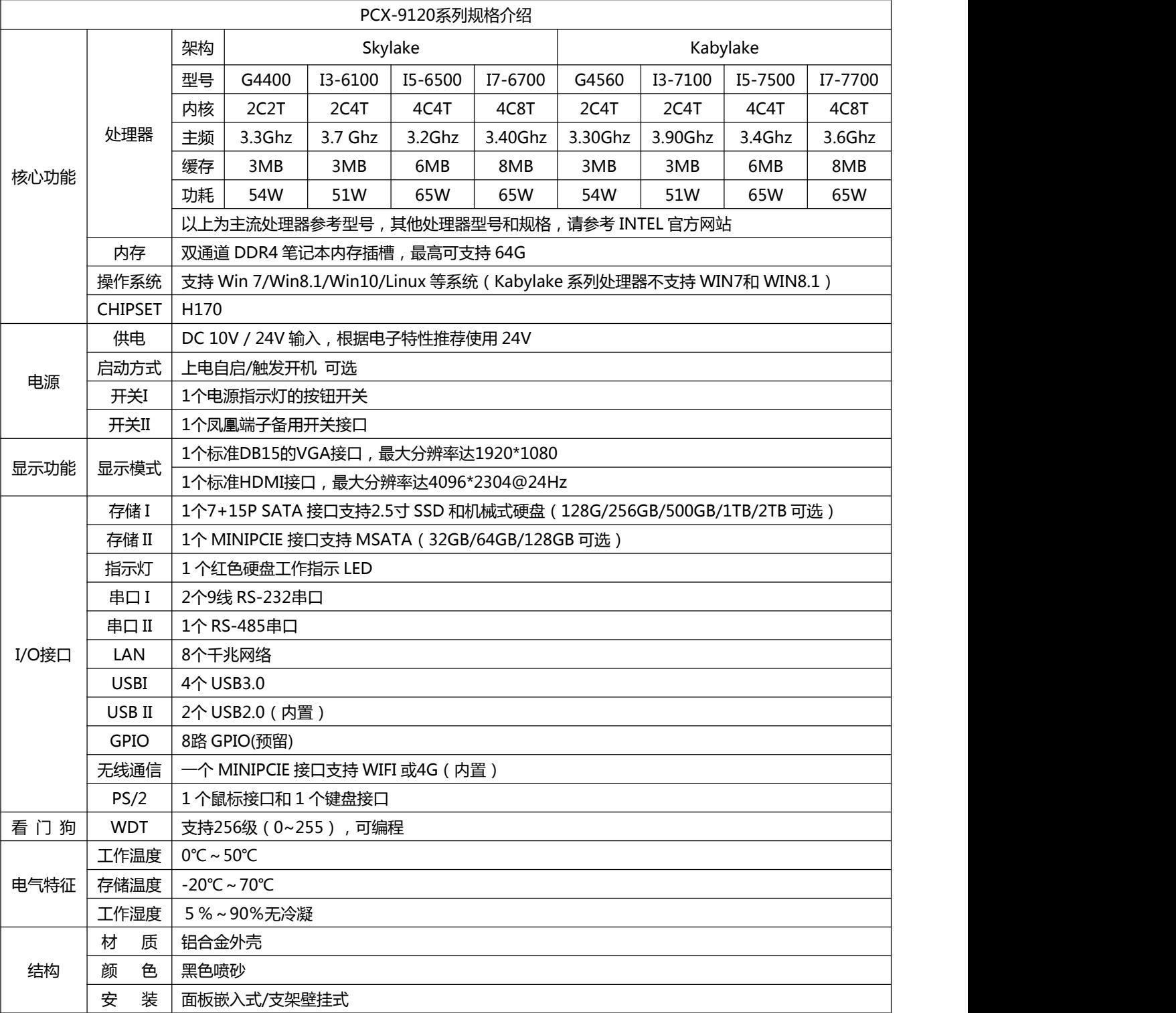

产 品 用 户 手 册

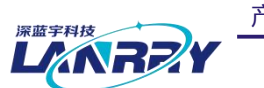

无风扇嵌入式工控机

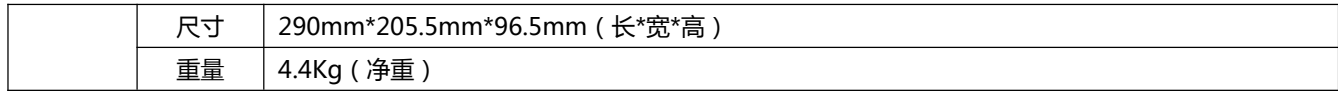

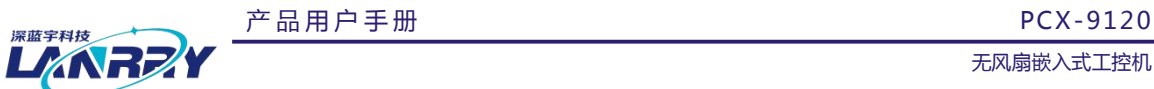

无风扇嵌入式工控机

# <span id="page-8-0"></span>**第二章 接口定义**

# <span id="page-8-1"></span>2.1 A面接口示意图及接口说明

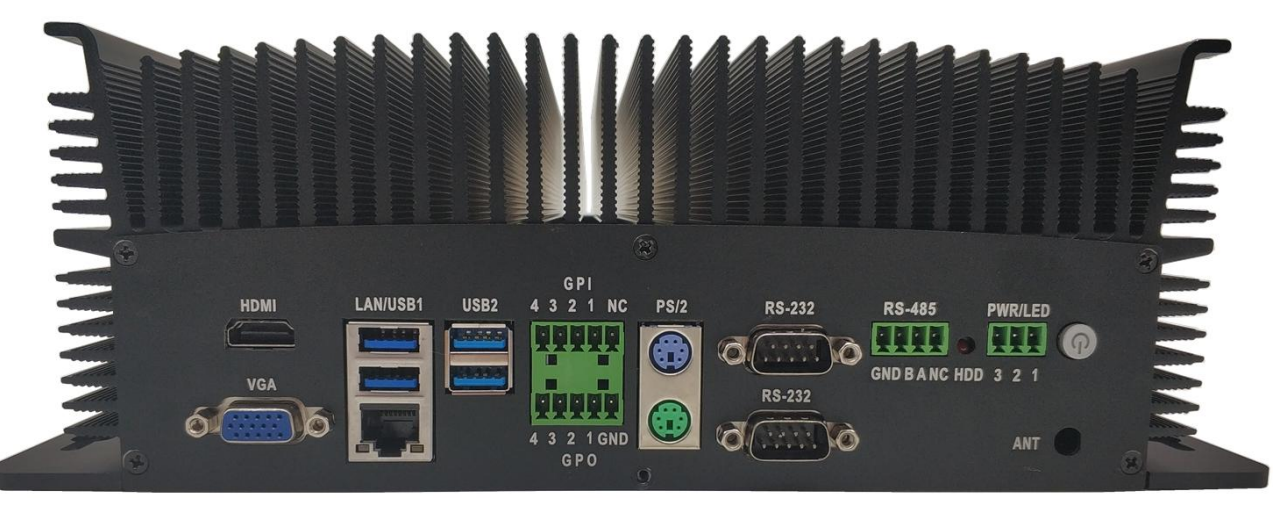

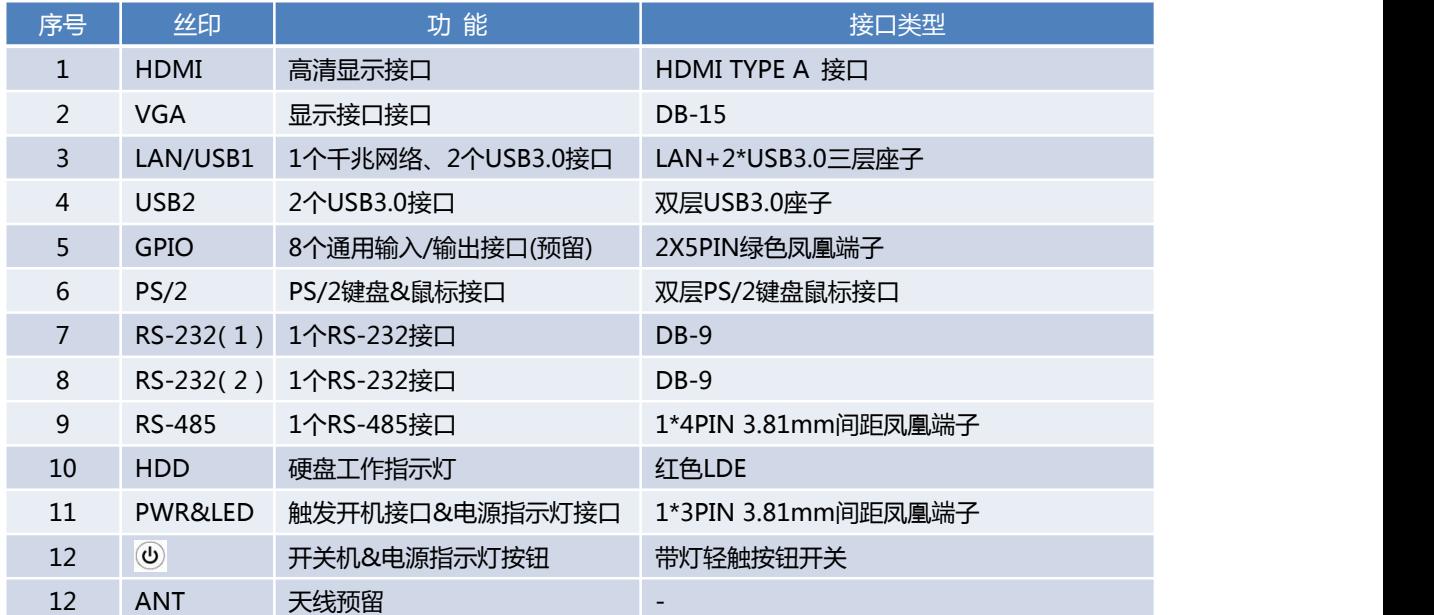

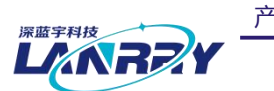

无风扇嵌入式工控机

# <span id="page-9-0"></span>2.2 B面接口示意图及接口说明

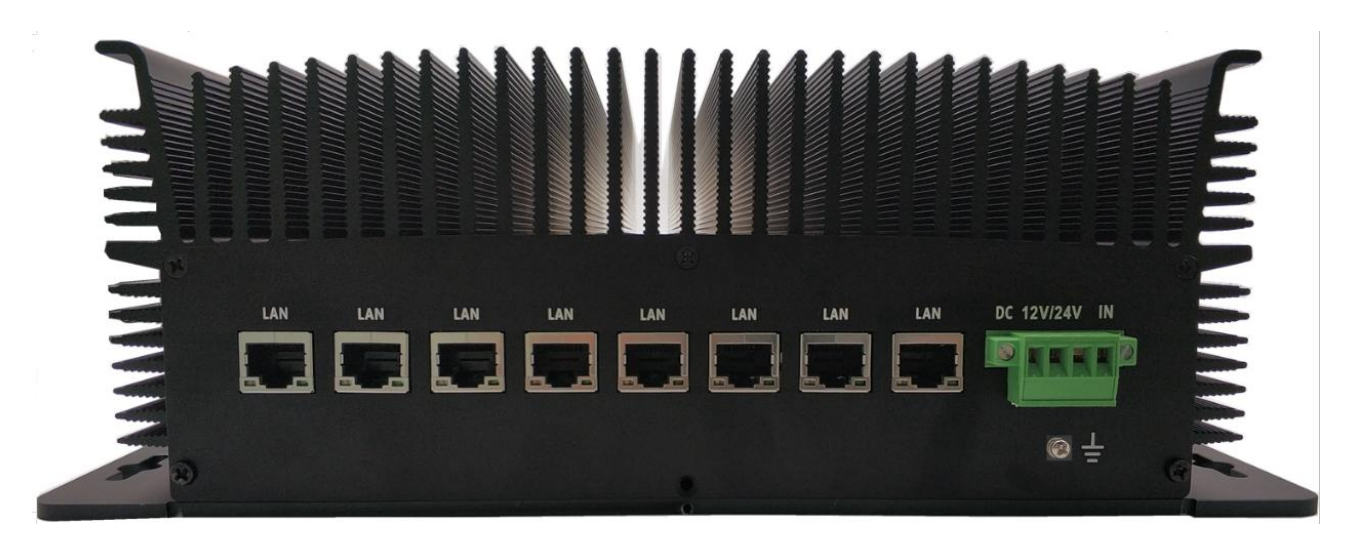

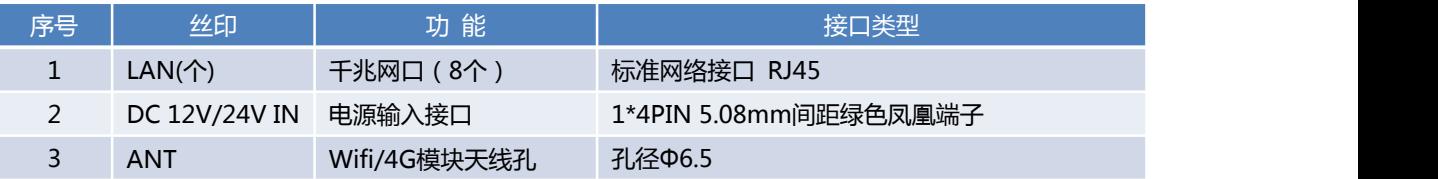

无风扇嵌入式工控机

# <span id="page-10-0"></span>2.3 PCB内置接口示意图及接口说明

**LARRE** 

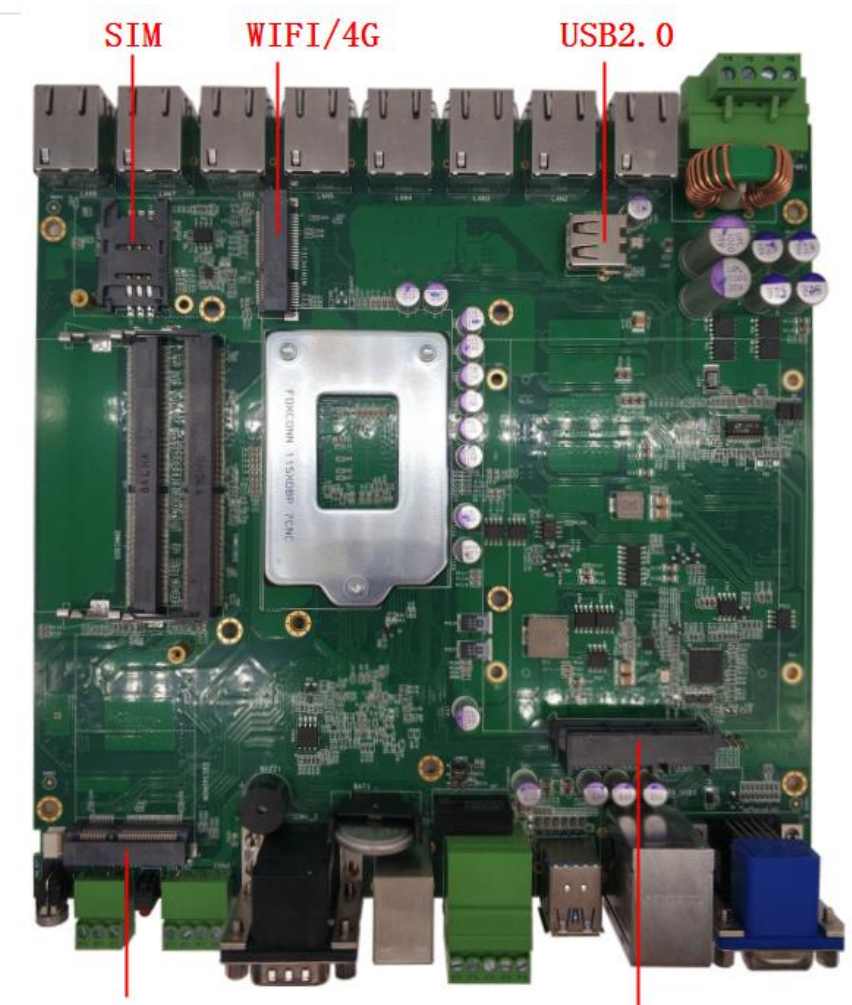

# **MSATA**

7+15PIN SATA

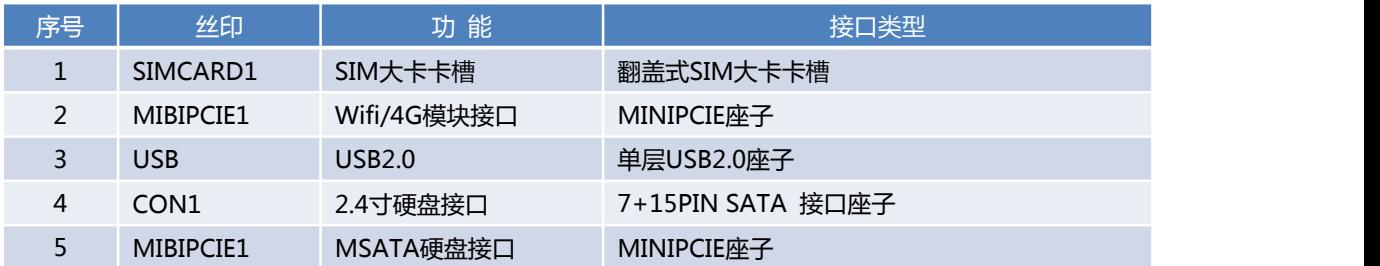

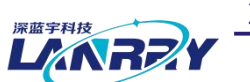

无风扇嵌入式工控机

<span id="page-11-0"></span>2.4接口定义说明

<span id="page-11-1"></span>2.4.1 HDMI-高清显示接口

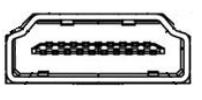

标准HDMI TYPE A接口

<span id="page-11-2"></span>2.4.2 VGA-显示接口

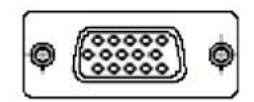

标准VGA接口 DB-15

<span id="page-11-3"></span>2.4.3 USB-高速USB3.0接口

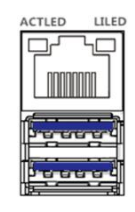

LAN+2\*USB3.0三层座子

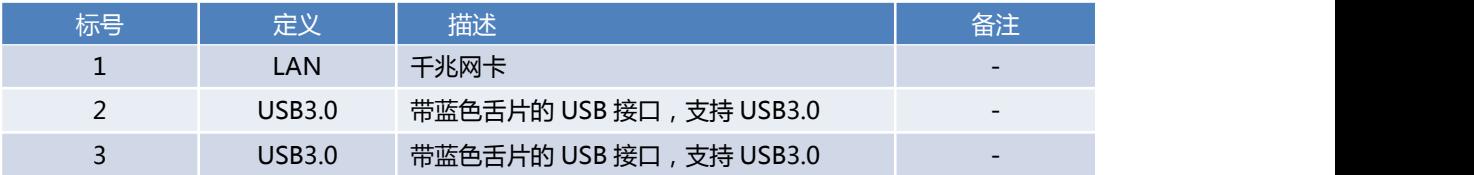

## <span id="page-11-4"></span>2.4.4 USB-高速USB3.0接口

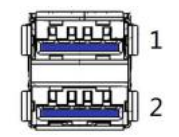

双层USB3.0座子

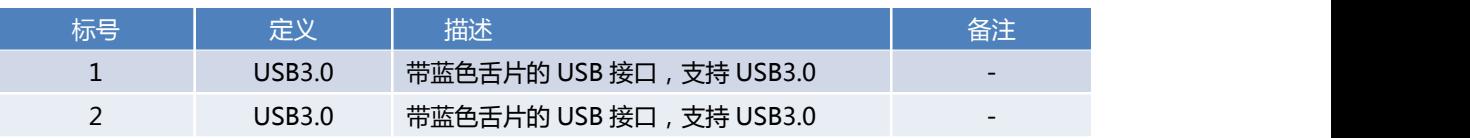

# <span id="page-11-5"></span>2.4.5 GPIO-通用输入/输出接口(预留)

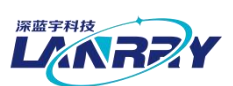

无风扇嵌入式工控机

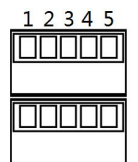

678910

2\*5PIN 3.81mm间距凤凰端子

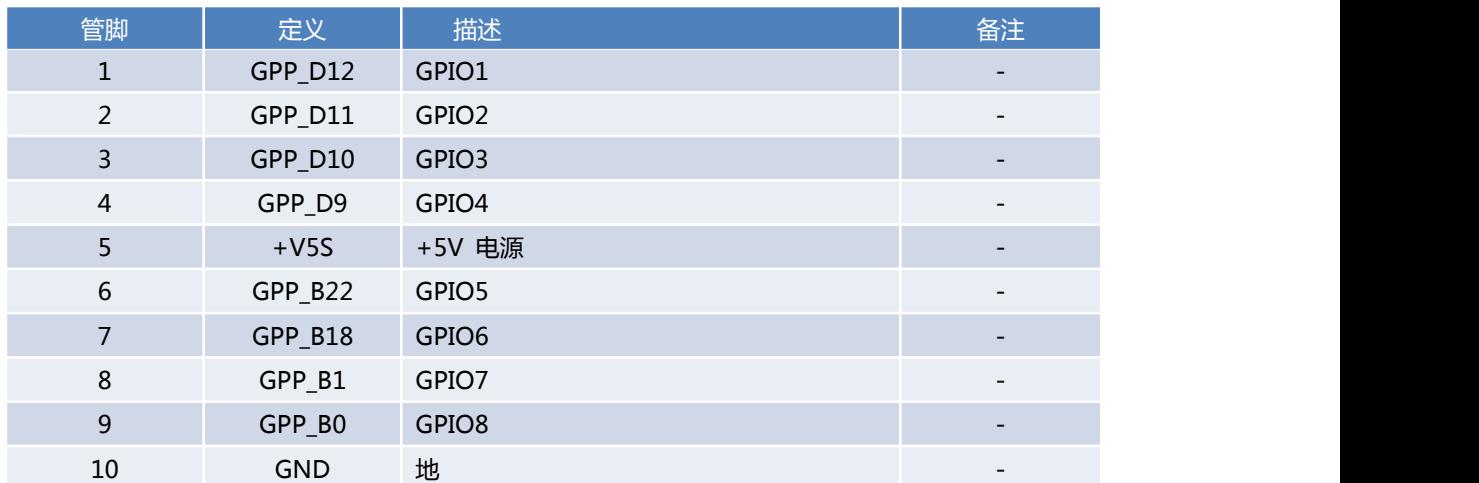

# <span id="page-12-0"></span>2.4.6 PS/2-键盘/鼠标接口

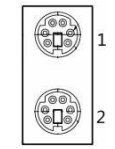

双层PS/2接口

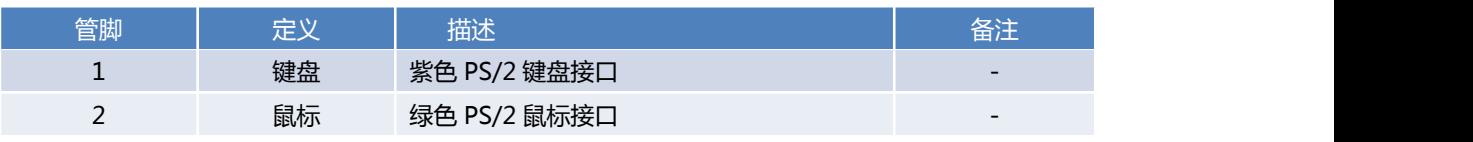

<span id="page-12-1"></span>2.4.7 RS-232-9线RS-232串口

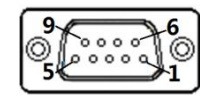

2个DB-9座子

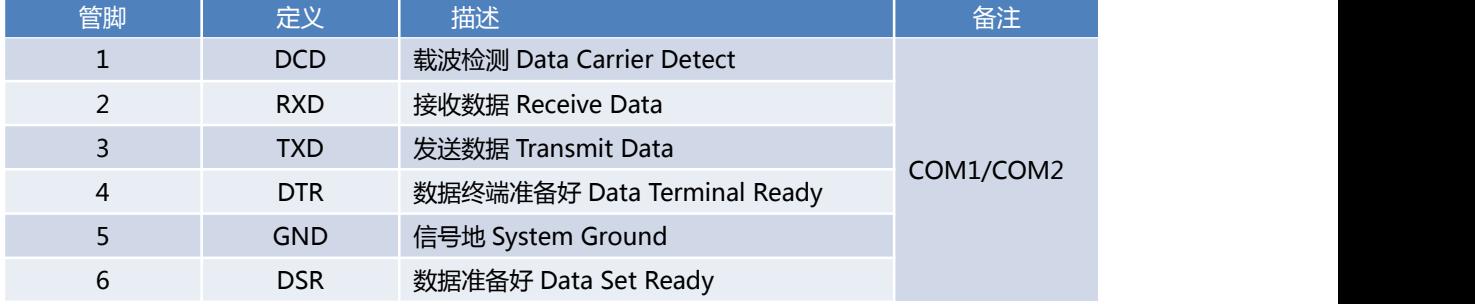

产 品 用 户 手 册

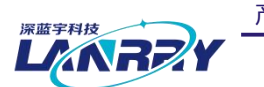

无风扇嵌入式工控机

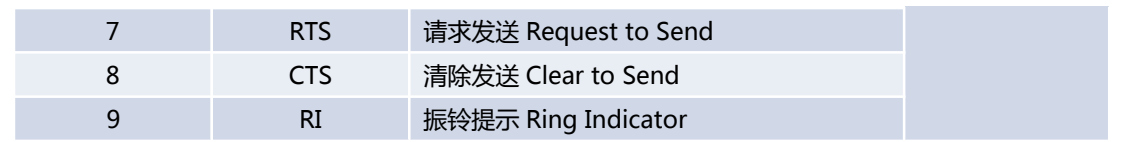

## <span id="page-13-0"></span>2.4.8 RS-485-RS-485串口

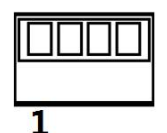

1\*4PIN 3.81mm间距凤凰端子

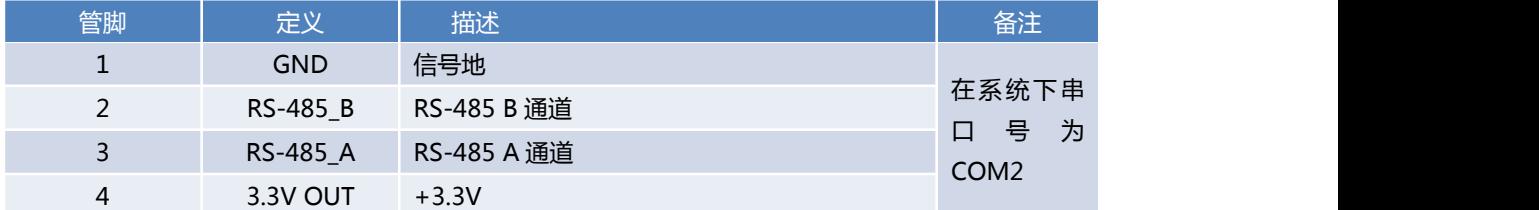

<span id="page-13-1"></span>2.4.9 HDD-硬盘工作指示灯

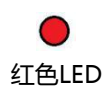

说明:硬盘工作状态下LED闪烁

## <span id="page-13-2"></span>2.4.10 电源开关及开机指示灯按钮

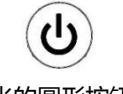

带蓝光的圆形按钮开关

说明:轻触按钮触发开/关机,开机状态下按钮发出蓝光。

<span id="page-13-3"></span>2.4.11 PWR&LED-触发开关及电源指示灯接口

# T

1\*3PIN 3.81mm间距凤凰端子

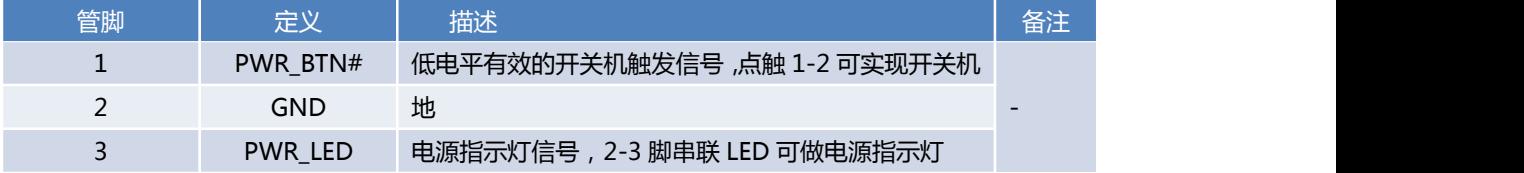

# <span id="page-13-4"></span>2.4.12 LAN-千兆网络接口

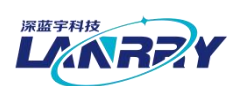

无风扇嵌入式工控机

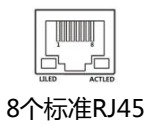

# <span id="page-14-0"></span>2.4.13DC 12V/24V IN-电源输入接口

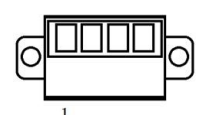

1\*4PIN 5.81mm间距 带锁绿色凤凰端子

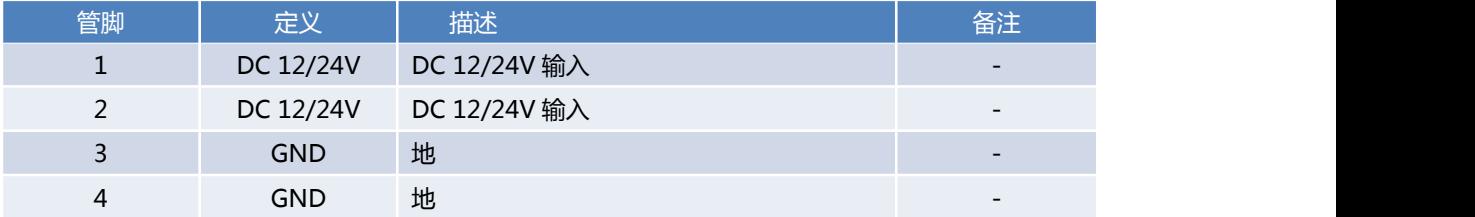

#### <span id="page-14-1"></span>2.4.14 SIMCARD1-SIM大卡卡座

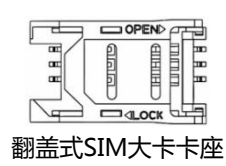

<span id="page-14-2"></span>2.4.15 USB-USB2.0

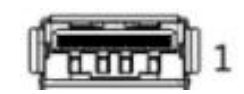

标准单层带黑色舌片的USB2.0接口

<span id="page-14-3"></span>2.4.16 MINIPCIE1-WIFI/4G模块接口

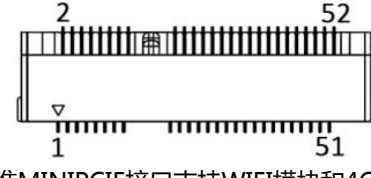

标准MINIPCIE接口支持WIFI模块和4G模块

<span id="page-14-4"></span>2.4.17 7+15PIN SATA接口-支持2.5寸硬盘的SATA接口

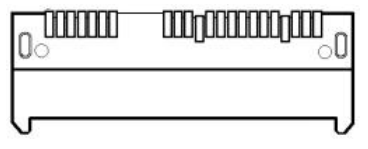

标准7+15PIN SATA接口支持2.5寸硬盘

产 品 用 户 手 册

第 14 页 共 22 页

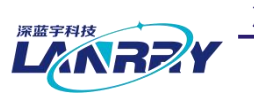

无风扇嵌入式工控机

<span id="page-15-0"></span>2.4.18 MINIPCIE2-MSATA硬盘接口

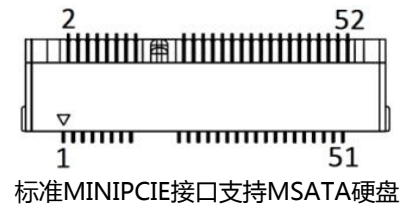

无风扇嵌入式工控机

# <span id="page-16-0"></span>**第三章 AT&ATX电源模式设置及操作系统的安装**

## <span id="page-16-1"></span>3.1 AT&ATX电源模式设置

整机默认为 AT 模式 (上电自动开机), 如需改为 ATX 模式步骤如下:

- 1、开机按 DELETE 键进入主板 BIOS 设置。
- 2、进入 Advanced 菜单,ACPI Setting→Restore AC Power Loss→选择 Power on 即可。
- 3、按 F10 保存,退出 BOIS 设置。

## <span id="page-16-2"></span>3.2 操作系统的安装

安装操作系统可以通过连接 USB 设备来实现(如 USB 光驱,USB 移动硬盘等)。连接好 USB 设备后需要在系统 BIOS 中进行如下设置以实现从 USB 设备引导系统:

- 1、开机按 DELETE 键进入主板 BIOS 设置。或按 F11 键进入快捷方式选择启动引导设备。
- 2、进入"Boot"子菜单 Boot Option Priorities,将"Boot Option #1"一项设置为【USB-HDD】或【USB-CDROM】
- 3、按 F10 保存,退出 BOIS 设置,重新启动,即可从 USB 设备引导系统。
- 4、按照需要安装的操作系统的提示进行安装即可。
- 5、安装完成之后,拔掉【USB-HDD】或【USB-CDROM】设备,重启即可。

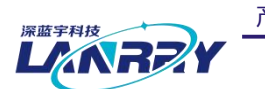

产品用户手册 **PCX-9120** 

无风扇嵌入式工控机

# <span id="page-17-0"></span>**第四章 机械外观与尺寸**

<span id="page-17-1"></span>4.1 机械外观

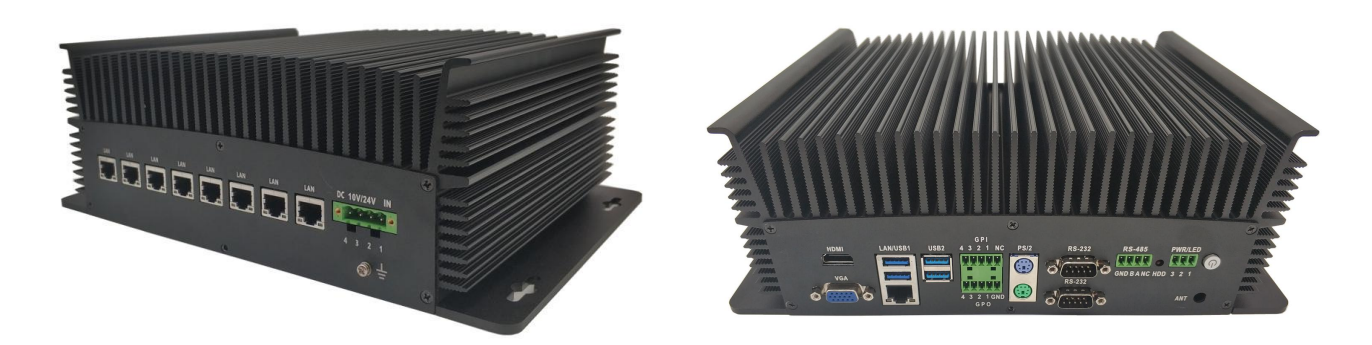

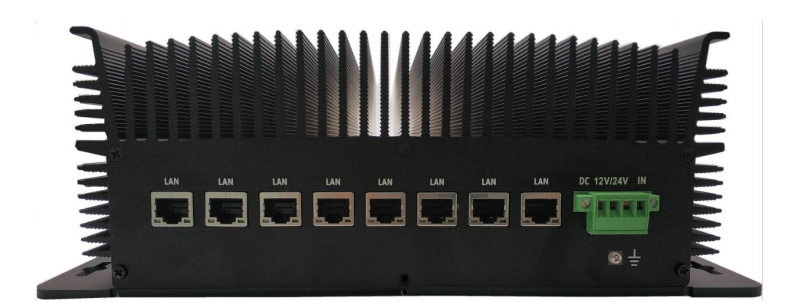

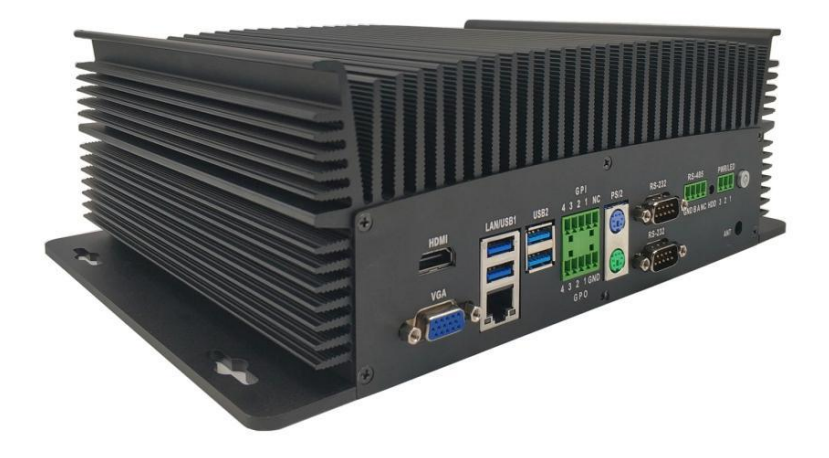

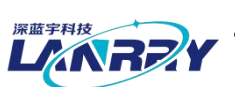

无风扇嵌入式工控机

<span id="page-18-0"></span>4.2 机械尺寸

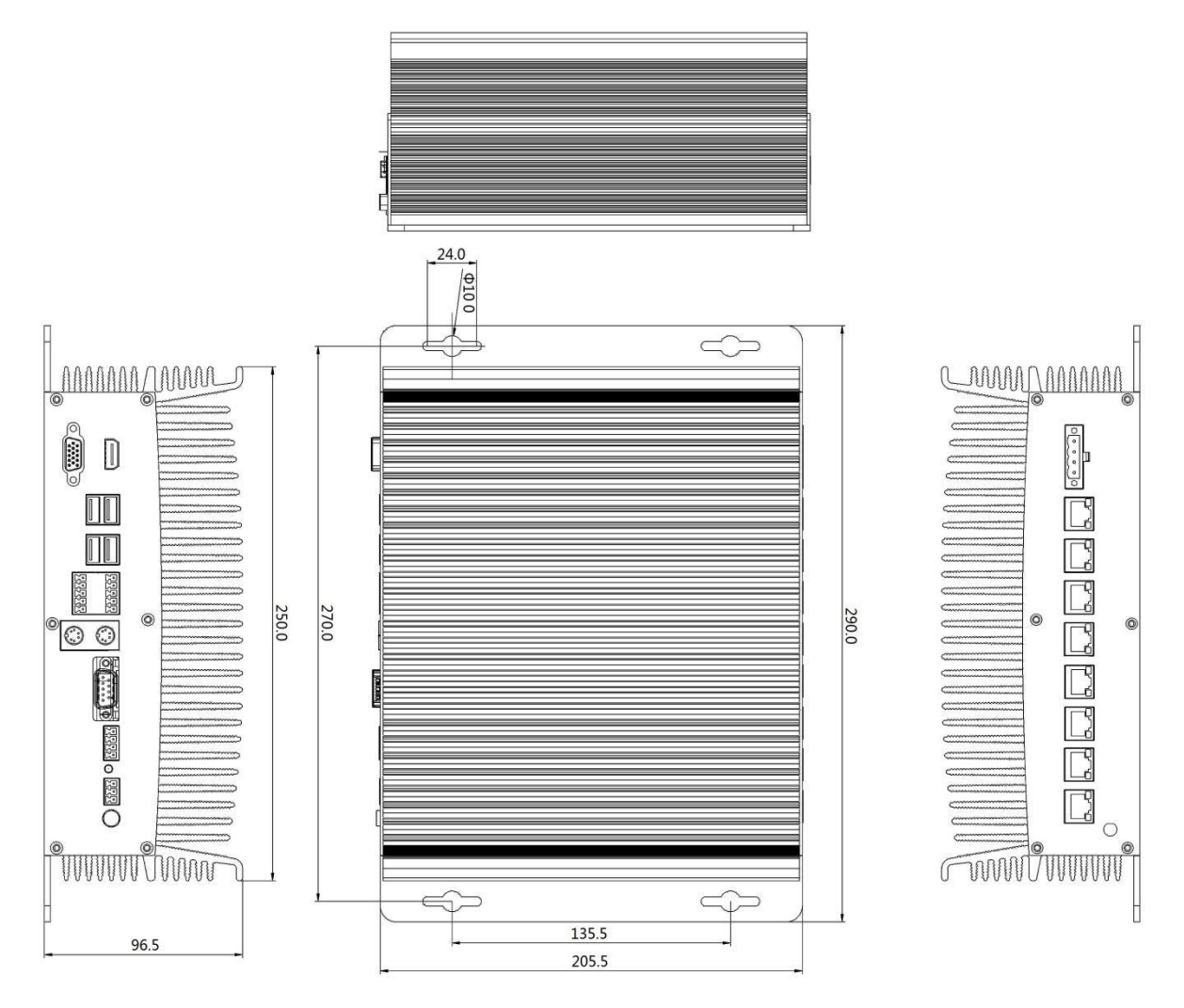

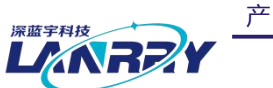

产品用户手册 **PCX-9120** 

无风扇嵌入式工控机

# <span id="page-19-0"></span>**第五章拆卸和安装**

#### <span id="page-19-1"></span>5.1 拆卸/安装后盖板步骤

5.1.1 拆卸后盖板

1)用十字螺丝刀将前面板、后面板以及底盖板的共 6 颗螺丝拧松卸下。

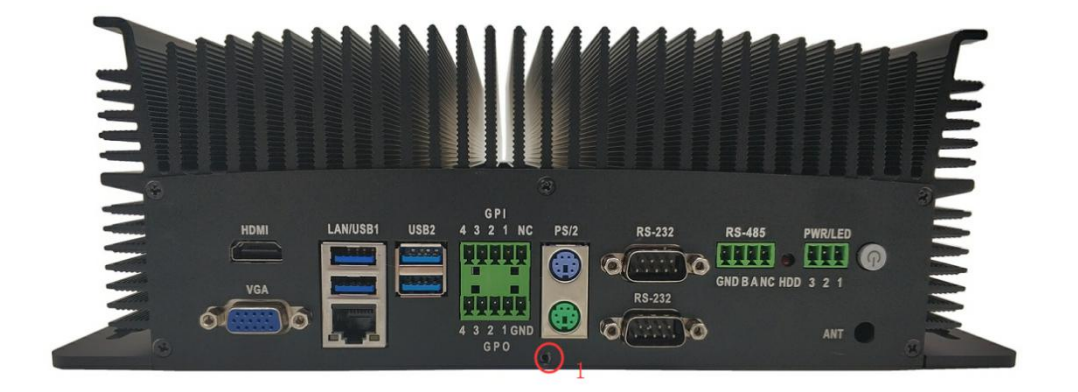

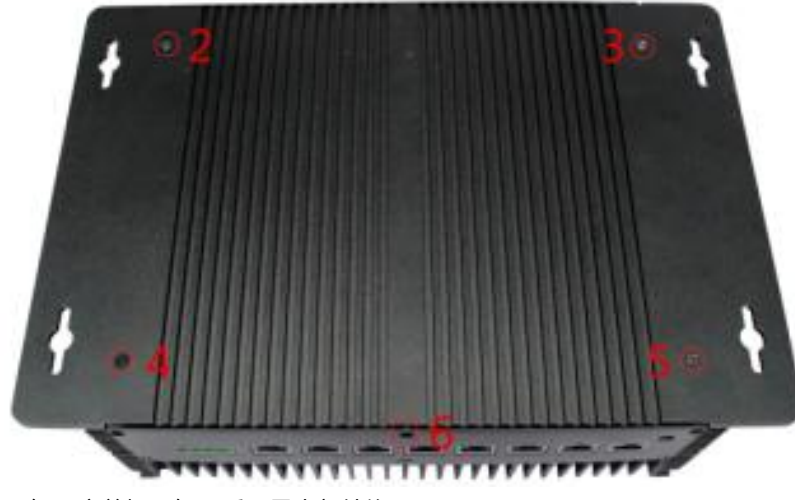

2)卸下底盖板。卸下后可见内部结构。

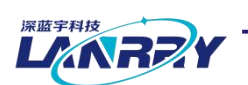

**SATA** 

产 品 用 户 手 册 <br> **PCX-9120** 

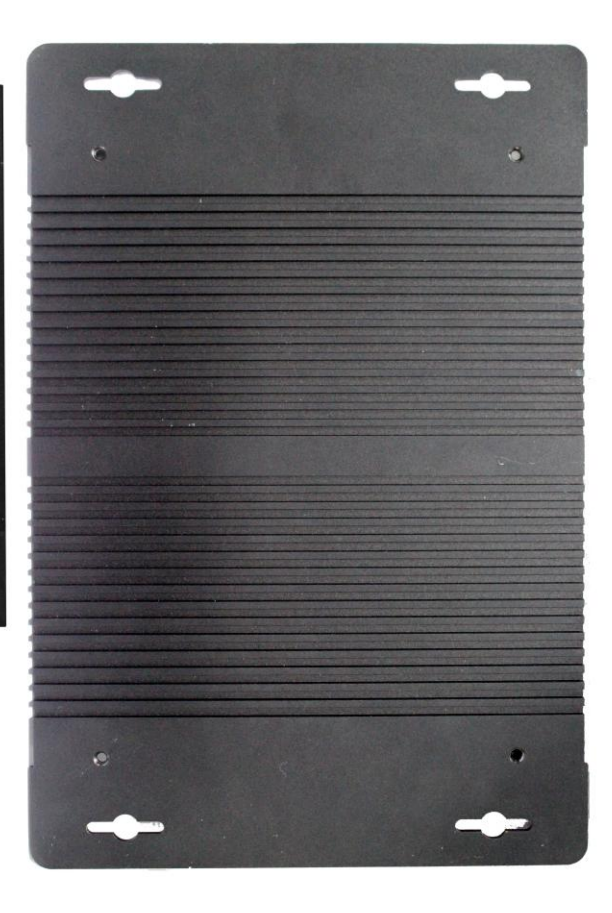

无风扇嵌入式工控机

5.1.2 安装后盖板

按以上拆卸步骤倒序操作即可。

#### <span id="page-20-0"></span>5.2 拆卸/安装2.5寸硬盘步骤

5.1.1 拆卸 2.5 寸硬盘

- 1)执行 5.1.1 拆卸后盖板。
- 2)用十字螺丝刀将 4 颗硬盘支架固定螺丝拧松卸下,然后可将硬盘抽出。

产 品 用 户 手 册

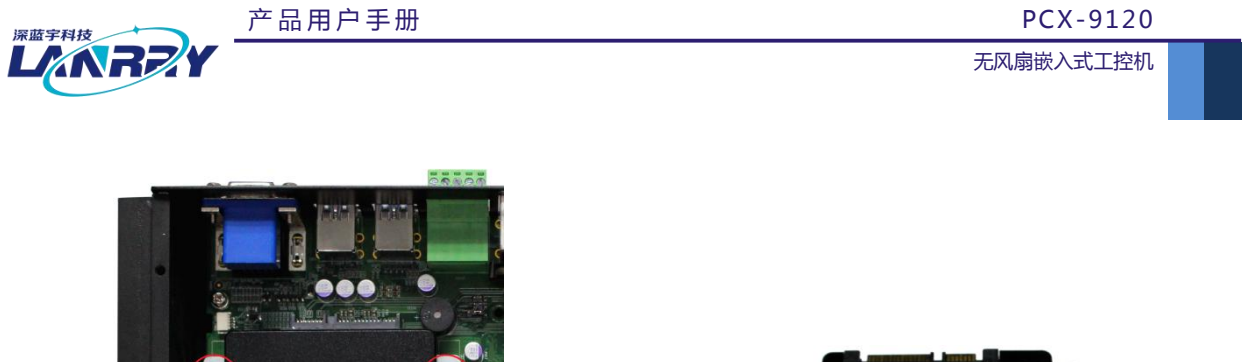

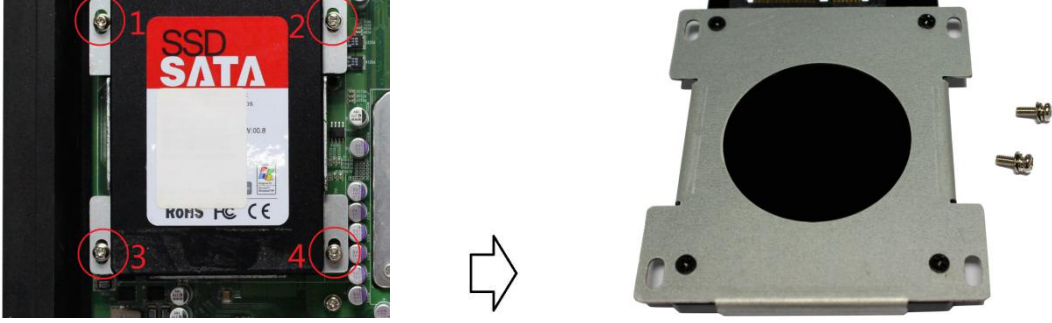

3)用十字螺丝刀将硬盘背面 4 颗硬盘固定螺丝拧松卸下。卸下后可分离硬盘及硬盘固定支架。

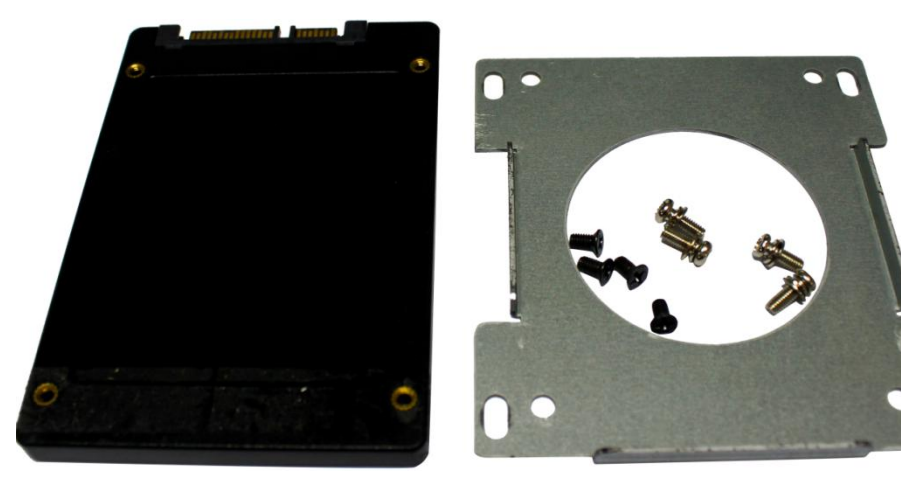

5.1.2 安装 2.5 寸硬盘 按以上拆卸步骤倒序操作即可。

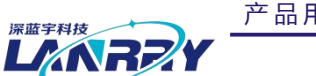

无风扇嵌入式工控机

# <span id="page-22-0"></span>**第六章 公司简介**

#### 公司全称:深圳市深蓝宇科技有限公司 公司总部:中国**•**深圳 运营中心:北京,上海,武汉,成都 成立时间:**2003** 年 公司纲领:筑造智能科技平台,助推智慧地球建设

业务范围:嵌入式主板研发与销售;工业整机研发与销售;嵌入式智能系统设计与开发。

#### 典型产品:

核心模块、PC104 主板;3.5 寸主板; Mini-ITX 主板; 工业平板电脑;无风扇嵌入式 PC;加固手持终端; 工业存储模块;人机界面;数据采集模块;

#### 典型服务:

CISC 平台 X86 嵌入式产品定制 (嵌入式主板、显示模块、采集模块); RISC 平台 ARM 嵌入式产品定制 (嵌入式主板、显示模块、采集模块);

#### 质量体系:

ISO9001 国际质量认证体系,欧洲 CE 认证体系,美国 FCC 认证体系,产品高低温检测体系,产品老化测试体系。

#### 合作伙伴:

Intel(英特尔),Freescale(飞思卡尔),三星电子集团,台湾瞻营股份,文晔股份,联强国际,大联大集团, 友尚集团,艾睿电子集团,安富利集团,世健系统,金龙国际,百特集团,好利顺电子,中电器材,增你强股份,e 络盟, 威健国际,科通集团。

#### 典型客户:

中国铁道部,中国地震局,香港力康集团,比亚迪集团,创维集团,中国船舶重工集团,中国电子科技集团,中 国科学院,中国军事医学科学院,上海建筑科学研究院,广东建筑科学研究院,天津水运工程勘察设计院,浙江中控研究院, 广东嵌入式研究所,清华大学,北京邮电大学,北京工业大学,北京航空航天大学,江苏大学,南昌航空大学,华南理工大 学,上海交通大学,哈尔滨工业大学,北京装甲兵工程学院,空军第一航空学院.

### 联系方式:

# 深圳市深蓝宇科技有限公司

- 电 话:0755-86913686
- 传 真:0755-86267586
- 咨询热线:400-777-2212
- 网 址:www.lanrry.com
- 地 址:宝安区石岩街道石新社区宏发工业园 2 栋 3 楼